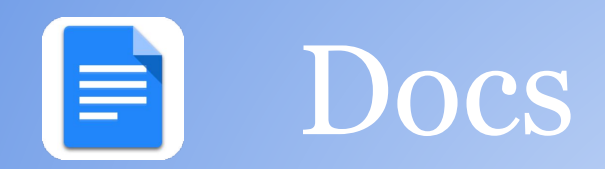

- 1. Click on "New", choose Google Docs and title.
- 2. Share it with everyone in your group.

\*\*To find a shared document, go to Drive > Shared with me

- 3. Insert a table with information about animal traits fur, feathers, and scales
- 4. Have group members edit the table at the same time
	- a. Use bullets or numbers
	- b. Insert an image with a link to a webpage
- 5. View revision history
- 6. Make a comment
- 7. On your own Doc: Select Add-ons > Get add-on > search for Highlight Tool > Free +
- 8. Explore how to use the highlight tool